**أ. نوع ومدخل البحث**

إن نوع البحث الذي سيتم إجراؤه ىو البحث ادليداين، أي البحث الذي يتم إجراؤه في هذا المجال لمعرفة ما إذا كان تطبيق وسيلة الفيديو المتحركة يمكن أن يحسن تعلم مهارة الاستماع للصف العاشر في المؤسّسة التعليم الإسلامية ستي مريم بنجرماسين الجنوبية.

سيتم تحليل البيانات التي تم الحصول عليها باستخدام برنامج إحصائي. لهذا السبب، تستخدم هذا البحث نهجًا كميًا، أي البحوث التي تعتمد أساس ية<br>ا .<br>. على استخدم الأساليب الكمية والإحصائية في معالجة موضوع البحث ووصف نتائجه. ' وهذا يتوافق مع رأي چريسويل الذي ينص على أن البحث الكمي هو نهج لاختبار النظرية الموضوعية عن طريق اختبار العلاقة بين المتغيرات. هذه المتغيرات، بدورها، يمكن قياسها باستخدام الأدوات، بحيث يمكن تحليل البيانات الإجمالية باستخدام الإجراءات الإحصائية.<sup>٢</sup>

**ب. طريقة البحث**

الطريقة المستخدمة في هذا البحث هي الطريقة التجريبية. البحث التجريبي هو وسيلة لإيجاد علاقة سببية بين عاملين يتسبب فيهما الباحثون عمدًا عن .<br>. طريق القضاء على العوامل المزعجة الأخرى أو تقليلها أو إهمالها.

1

د. عبيدي سناء, *منهجة البحث ,(*AbdElhafid Boussouf University Centre-Mila, 2019) Hlm.20.

<sup>2</sup> John W. Creswell, *Qualitative, Quantitative and Mixed Methods Approaches* (Amerika: Sage Publications, 2014), Hlm.32.

<sup>3</sup> Suharsimi Arikunto, *Prosedur Penelitian Suatu Pendekatan Praktik* (Jakarta: Rineka Cipta, 2010), Hlm.4.

- **ج. مواضيع البحث**  يف ىذا البحث، أخذت الباحثة موضوع البحث عن وسيلة فيديو الرسوم ادلتحركة على أساس برانمج بلوغ انو(Now Vlog (لتعليم مهارة االستماع لطلبة الصف العاشر بمدرسة ستى مريم الثانوية الإسلامية بنجرماسين.
	- **د. مكان البحث** أما مكان البحث هو في مدرسة ستي مريم الثانوية الإسلامية بنجرماسين.
		- **ه. تصميم البحث**

تصميم البحث المستخدم هو تصميم مجموعة الضابطة غير المتكافئ. حيث ال يتم اختيار فصل التجريبية و فصل الضابطة بشكل عشوائي. مت اختبار فصول التجريبية والضابطة. تلقى الفصلني معاملة خمتلفة، حيث استخدم الفصل التجريبي وسيلة تعليمية متحركة بالفيديو، وقام الفصل الضابط بمراجعة الدروس بالطريقة المعتادة وانتهى باختبار نهائي لكل فصل.

معلومة:

اجلدول األول: تصميم البحث

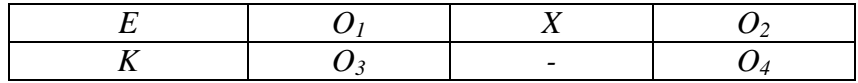

- *<sup>E</sup>* : فصل التجربية
- *<sup>K</sup>* : فصل الضابطة
- *<sup>1</sup><sup>O</sup>* : مت اختبار القبلى يف الفصل التجرييب
- *<sup>2</sup><sup>O</sup>* : االختبار القبلى يف الفصل التجرييب

*<sup>3</sup><sup>O</sup>* : مت اختباره البعدي يف فصل الضابطة *<sup>4</sup><sup>O</sup>* : االختبار البعدي على فصل الضابطة *<sup>X</sup>* : تطبيق وسيلة الفيديو ادلتحركة

## **و. موضوع البحث** الطلبة الصف العاشر بمدرسة ستى مريم الثانوية الإسلامية بنجرماسين.

## **ز. جمتمع البحث و عينته**

السكان هو الكائن بأكمله أو الموضوع الموجود في منطقة ما ويفي بمتطلبات معينة تتعلق بمشكلة البحث.<sup>،</sup> كان المجتمع في هذا البحث من طلبة الصف العاشر بمدرسة ستي مريم الثانوية الإسلامية بنجرماسين.

العينة هي جزء من المجتمع الذي تم اختياره ليكون وحدة المراقبة في الدراسة.° وبناءً على ذلك، أخذت الباحث فصلين، أحدهما فصل التجربة ً وفصل الضابطة.

**ح. البياانت و املصادر** .1 البياانت البيانات الواردة في هذه الدراسة تشمل البيانات الأساسية والبيانات الداعمة.

أ) البيانات الرئيسية

**.** 

<sup>4</sup> Nanang Martono, *Metode Penelitian Sosial: Konsep-konsep Kunci* (Jakarta: Raja Grafindo Persada, 2015), Hlm.370.

<sup>5</sup> Umi Narimawati, *Research Methodology and Research Design* (Bandung: JBPTUNIKOMPP, 2010), Hlm.38.

- (١) البيانات المتعلقة بقدرات الطلاب الأولية ومخرجات تعلم الطلاب في الفصل التجريبي في تعلم مهارة الاستماع للغة العربية باستخدام وسيلة تعليم الفيديو ادلتحركة.
- )7( بياانت عن استجاابت الطالب للتعلم ابستخدام وسيلة تعليمية فيديو الرسوم المتحركة
- ب) البيانات الداعمة المعنية هي البيانات التي تدعم البيانات الرئيسية المتعلقة ابلوصف العام دلوقع البحث، واليت تتكون من:
- (١) نبذة تاريخية عن تأسيس المؤسّسة التعليم الإسلامية ستي مريم بنجرماسني اجلنوبية
- (٢) رؤية ورسالة وأهداف المؤسّسة التعليم الإسلامية ستي مريم بنجرماسين اجلنوبية
- (٣) حالة المرافق والبنية التحتية في المؤسّسة التعليم الإسلامية ستي مريم بنجرماسني اجلنوبية
- (٤) وضع المعلمين والإدارة والطلاب في المؤسّسة التعليم الإسلامية ستي مريم بنجرماسين الجنوبية
	- .7 مصادر البياانت

للحصول على البيانات المذكورة أعلاه، هناك حاجة إلى مصادر البيانات التالية: أ) المستجيبون، وهم طلاب الصف العاشر في المؤسّسة التعليم الإسلامية ستي مرًن بنجرماسني اجلنوبية الذين مت تصنيفهم كعينات حبثية. ب) المخبرون، وهم رئيس المدرسة، والمعلمون الذين يقومون بالتدريس في الفصول الضابطة والتجريبية، وكذلك الكادر الإداري في في المؤسّسة التعليم الإسلامية ستى مريم بنجرماسين الجنوبية.

**ط. أساليب مجع البياانت** .1 ادلقابلة: يتم استخدام أسلوب ادلقابلة ىذا عن طريق السؤال ادلباشر واإلجابة عن طريق طرح بعض األسئلة على ادلستجيبني وادلخربين الستكشاف بياانت حول مدرسة سيت مرًن الثانوية اإلسالمية بنجرماسني. .7 التوثيق: بياانت عن ادلدارس والطالب وما إىل ذلك. .3 ادلالحظة : تقنية جلمع البياانت يتم تنفيذىا من خالل ادلالحظة، مصحوبة بسجالت حلالة الطالب أو سلوكو. فيما يلي طريقة اختبار اختبارات الصالحية وادلوثوقية ابستخدام برانمج *SPSS* : )أ( قم بتشغيل برانمج *SPSS* )ب( انقر فوق إلغاء وقم بتسميتو أوال ابلنقر فوق عرض متغري انظر اجلزء السفلي األيسر من طريقة عرض *SPSS* )ج( بعد ذلك ، انقر فوق عرض البياانت )د( إدخال البياانت من نتائج استبيان البحث يف برانمج *SPSS* )ه( بعد ذلك ، انقر فوق حتليل .مث حدد مقياس وانقر فوق حتليل ادلوثوقية )و( أدخل مجيع بنود البيان يف مربع البنود على اليمني ابلنقر ادلزدوج على كل بند من بنود البيان. )ز( انقر فوق إحصائيات )ح( مث انظر إىل الوصف اخلاص ابلقسم ( أعلى اليسار ) وحدد: عنصر، مقياس، مقياس إذا مت حذف العنصر وجتاىل األقسام األخرى. )ط( مث انقر فوق" متابعة "مث" موافق". 6

1

<sup>6</sup> Garaika Darmanah, *Metodologi Penelitian* (Lampung Selatan: CV. Hira Tech, 2019), Hlm.35-44.

**ي. تصميم القياسات** تصميم القياس ادلستخدم يف ىذا البحث ىو قياس مبقياس امسي ومقياس ً ترتييب. ا للنوع )الفئة( أو وظيفة ادلقياس االمسي ىو أبسط مقياس يتم ترتيبو وفق األرقام كرموز لتمييز خاصية عن اخلصائص األخرى. ادلقياس الًتتييب ىو مقياس يعتمد على الًتتيب ادلرتب من ادلستوى األعلى إىل ادلستوى األدىن أو العكس.

ك. أسلوب تحليل البيانات

لتحليل البيانات التي تم الحصول عليها من نتائج البحث، سيتم استخدام التحليل اإلحصائي الوصفي واالستنتاجي ابستخدام تطبيق *SPSS IBM 22 Statistics* للنوافذ مبستوى ىام <sup>٥</sup> .% مث دتت مقارنة البياانت اليت مت مجعها يف شكل درجات االختبار القبلي والبعدي . مقارنة القيمتني عن طريق طرح سؤال حول ما إذا كان هناك فرق بين الدرجات التي تم الحصول عليها بين درجات الاختبار التمهيدي ودرجات الاختبار اللاحق .يتم إجراء اختبار الفروق في القيم فقط على متوسط القيمتين ، ولهذا الغرض يتم استخدام تقنية تسمى اختبار t- test) تستخدم تقنيات تحليل البيانات في البحث الكمي اإلحصاء على النحو التايل:

 $(\text{mean})$ . المعدل

وفقا لسجانا، يمكن تعداد مؤهلات خرجات التعلم التي حققها  
الطلاب من خلال التوسط الني يتم صيارته بواسطة:  

$$
\overline{x} = \frac{\Sigma \text{ fixi}}{\Sigma \text{xi}}
$$
  
وصف :  

$$
\overline{x}
$$
 : معل  
Σ fixi : عدد نتائج الضرب بين كل بيانات بتردد

 $\sum x_i$  : كمية البيانات

يف ىذا التحليل حتدد الباحثة مستوى قدرة الطالب على إتقان ادلادة وفق الإجراءات المعلنة من قبل وزارة التربية والتعليم والثقافة ۲۰۰۳ وهي: الجدول الثاين: أسلوب تحليل البيانات

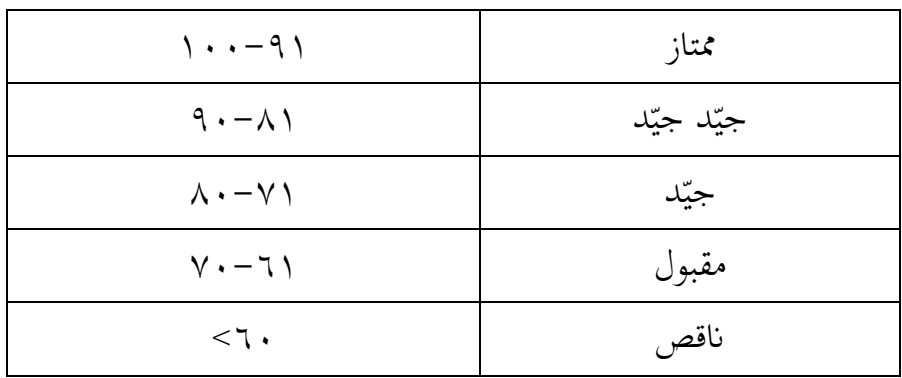

.7 االحنراف ادلعياري (Deviasi Standar (

يتم استخدام الاغراف المعياري أو الاغراف المعياري للعية: في  
حساب قيمة 
$$
iz
$$
 اختبار الحالة الطبيعية.  

$$
S = \sqrt{\frac{\sum (xi - \overline{x})2}{n-1}}
$$
  
وصف: |لاغراف المعياري للعية  
1 : الكثير من البيانات  
1. البيانات إلى ا والتي = ۱۰،۲۰۰۰.

.3 التباين (Varians)

يتم استخدام تباين العينة يف حساب اختبار التجانس واختبار. t وف قال سوجيونو، حلساب تباين العينة ، يتم استخدام الصيغة:

 <sup>S</sup> 2 = اختبار متوسط االحنراف ادلعياري والتباين مبساعدة برانمج *SPSS* اإلصدار .۲۲ البياانت اليت مت احلصول عليها يف الدراسة استخدمت اخلطوات التالية: أ( أدخل البياانت يف برانمج *SPSS* )1( افتح ورقة عمل جديدة ، انقر فوق ملف ، بياانت جديدة )7( عرض طريقة عرض ادلتغري للتحضري إلدخال أمساء وخصائص ادلتغريات. ب( تعبئة البياانت بعد حتديد اسم ادلتغري ، فإن اخلطوة التالية ىي ملء البياانت اخلاصة بو ، والعودة إىل طريقة العرض يف طريقة عرض البياانت ، وملء البياانت. ج( معاجلة البياانت *Deseriptive Statistics Explore* --حتليل حدد( 1) )7( مث يتم نقل بياانت القدرة األولية إىل مربع قائمة ادلدعى عليو والتجارب إىل مربع قائمة العوامل. )3( على الشاشة ، حدد اإلحصائيات. )4( انقر فوق" موافق" .4 اختبار الوضع الطبيعي (Normalitas Uji( كانت تقنية اختبار احلالة الطبيعية يف ىذه الدراسة مبساعدة برانمج .*Kolmogorov Smirnov* اختبار مع ،<sup>22</sup> *IBM SPSS Statistics*  أ( أدخل البياانت يف برانمج *SPSS*

)1( افتح ورقة عمل جديدة ، انقر فوق ملف ، بياانت جديدة

)7( عرض طريقة عرض ادلتغري للتحضري إلدخال أمساء وخصائص ادلتغريات. ب( تعبئة البياانت بعد ملء اسم ادلتغري ، فإن اخلطوة التالية ىي ملء البياانت إلرجاع البياانت إىل طريقة عرض البياانت ج( معاجلة البياانت *Deseriptive Statistics Explore* –بتحليل قم( 1) )7( مث انقل العناصر ادلوجودة يف مربع قائمة ادلدعى عليو وقم ابلتجربة إىل مربع قائمة العوامل. )3( مث انقر فوق عرض القطع )4( مث انقر فوق *Steam* واألوراق يف العمود الوصفي. )5( النقر فوق ادلخططات العادية مع االختبارات يف العرض. )6( النقر فوق تقدير الطاقة يف عمود االنتشار مقابل ادلستوى معاختبار ليفني. )7( انقر فوق" متابعة." )8( النقر فوق *Plots* على الشاشة ، مث انقر فوق*Ok* د( حفظ نتائج اإلخراج ه( معايري اختاذ القرار. )1( إذا كانت *0.05 <Sig* ، فسيتم توزيع البياانت بشكل طبيعي. )7( إذا كان *0.05> Sig* ، فلن يتم توزيع البياانت بشكل طبيعي. .5 اختبار التجانس (Homogenitas Uji( تقنية اختبار التجانس يف ىذه الدراسة مبساعدة برانمج *SPSS IBM*

*22 Statistics*، وىو اختبار جتانس التباينات مع اختبار *Levene* اإلحصائي.

أ( أدخل البياانت يف برانمج *SPSS* )1( افتح ورقة عمل جديدة ، انقر فوق ملف ، بياانت جديدة )7( عرض طريقة عرض ادلتغري للتحضري إلدخال أمساء وخصائص ادلتغريات.

ب( تعبئة البياانت

بعد ملء اسم المتغير ، فإن الخطوة التالية هي ملء البيانات لإرجاع البيانات إلى طريقة عرض البيانات

- ج) معالجة البيانات
- *Deseriptive Statistics – Explore* .بتحليل قم( 1)
- )7( مث انقل العناصر ادلوجودة يف مربعي قائمة ادلدعى عليو وقائمة العوامل.
	- )3( مث انقر فوق عرض القطع )4( مث انقر فوق *Steam* واألوراق يف العمود الوصفي.
	- )5( النقر فوق ادلخططات العادية مع االختبارات يف العرض.
- )6( النقر فوق تقدير الطاقة يف عمود االنتشار مقابل ادلستوى مع اختبار ليفني.
	- )7( انقر فوق" متابعة."
	- )8( النقر فوق Plots على الشاشة ، مث انقر فوق. Ok
		- د) حفظ بيانات الإخراج
			- هـ) معايير اتخاذ القرار.
	- )1( إذا كانت 0.05 <Sig ، تكون البياانت متجانسة
	- )7( إذا كانت 0.05> Sig ، فإن البياانت رير متجانسة

 $(Uji U) U$  اختبار  $V$ 

اختبار <sup>U</sup> ىو اختبار غري حدودي لالختيار إذا كان اختبار <sup>t</sup> ال ديكن تنفيذه بسبب عدم استيفاء افًتاض احلالة الطبيعية. ولكن على الرغم من الصيغة غير البارامترية للاختبار t ، فإن اختبار u لا يختبر الاختلاف في متوسطات المجموعتين مثل اختبار t ، ولكنه يختبر بدلاً من ذلك الاختلاف يف متوسط اجملموعتني.

لكن بعض اخلرباء ما زالوا يذكرون أن اختبار <sup>u</sup> ال خيترب الوسيط فحسب ، بل يختبر أيضًا المتوسط. السبب هو أن وسائل المجموعتين مختلفة بشكل كبري. لذلك ديكن استنتاج أن اختبار <sup>u</sup> ال خيترب فقط متوسط الفرق ، ولكن أيضًا متوسط الفرق.